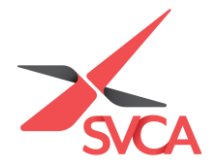

## **Access Member-Only Resources**

1. Go to [https://www.svca.org.sg/.](https://www.svca.org.sg/) Click '**Login**' at the top right-hand corner of the Homepage.

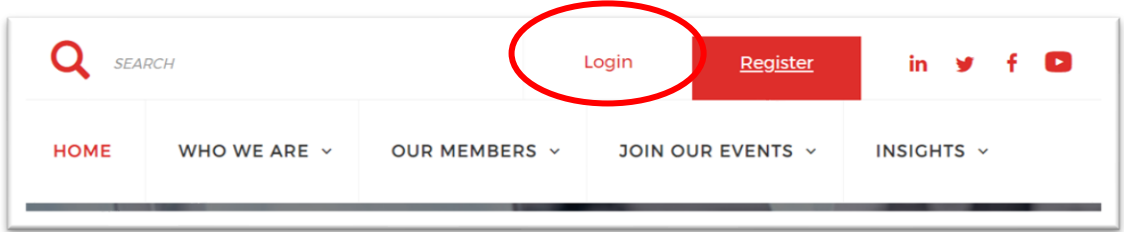

2. A pop-up window will appear. Please **enter your email address as your Username, and Password** to login. If you do not have an existing account, please proceed to<https://svca.glueup.com/register/account> to setup one first.

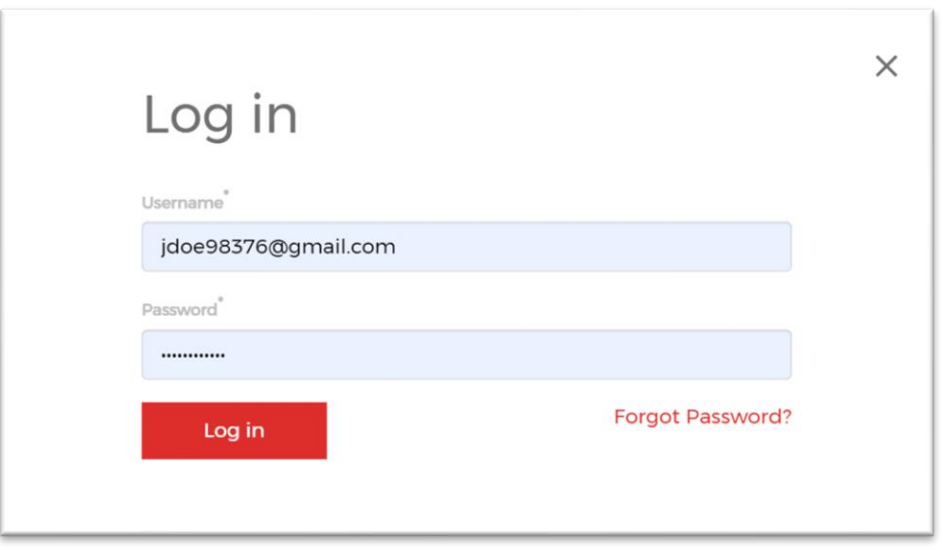

3. Click on the 'Insights' tab dropdown, followed by the 'Member Resources' subtab in the drop-down menu to view the SVCA E-guide and other exclusive Member Resources.

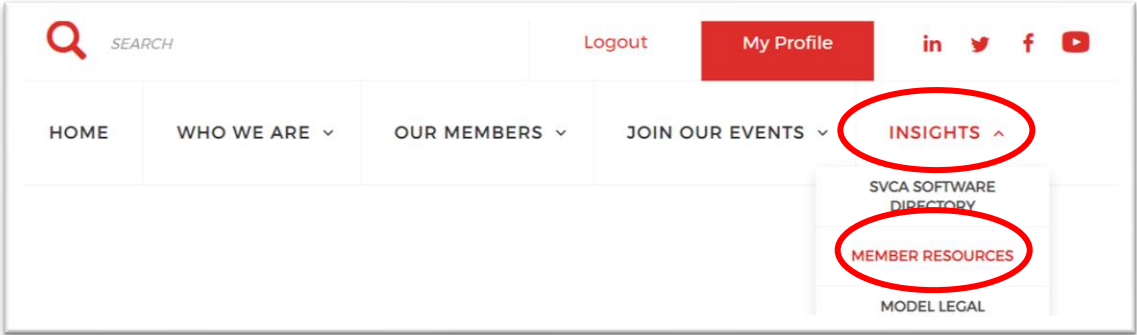

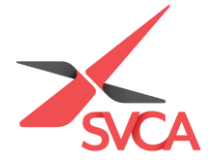

4. Click '**Read more**' to view your **Complimentary E-guide**, **SVCA Software Directory** and **Cambridge Associates Benchmark Reports** etc.

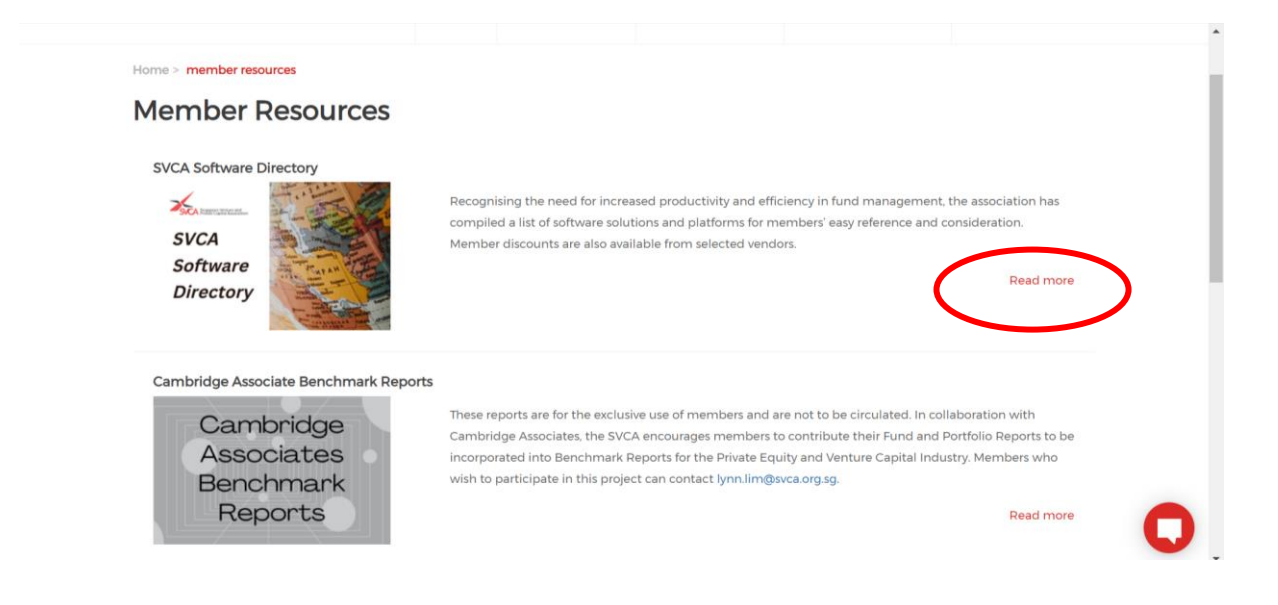